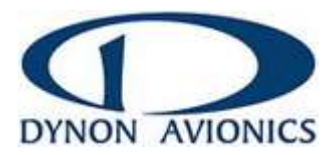

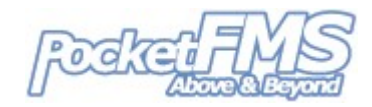

# Installing AeroData on your SkyView System.

Updates should be performed with the system connected to an external power source (aircraft or bench). They should not be done using the optional backup battery exclusively.

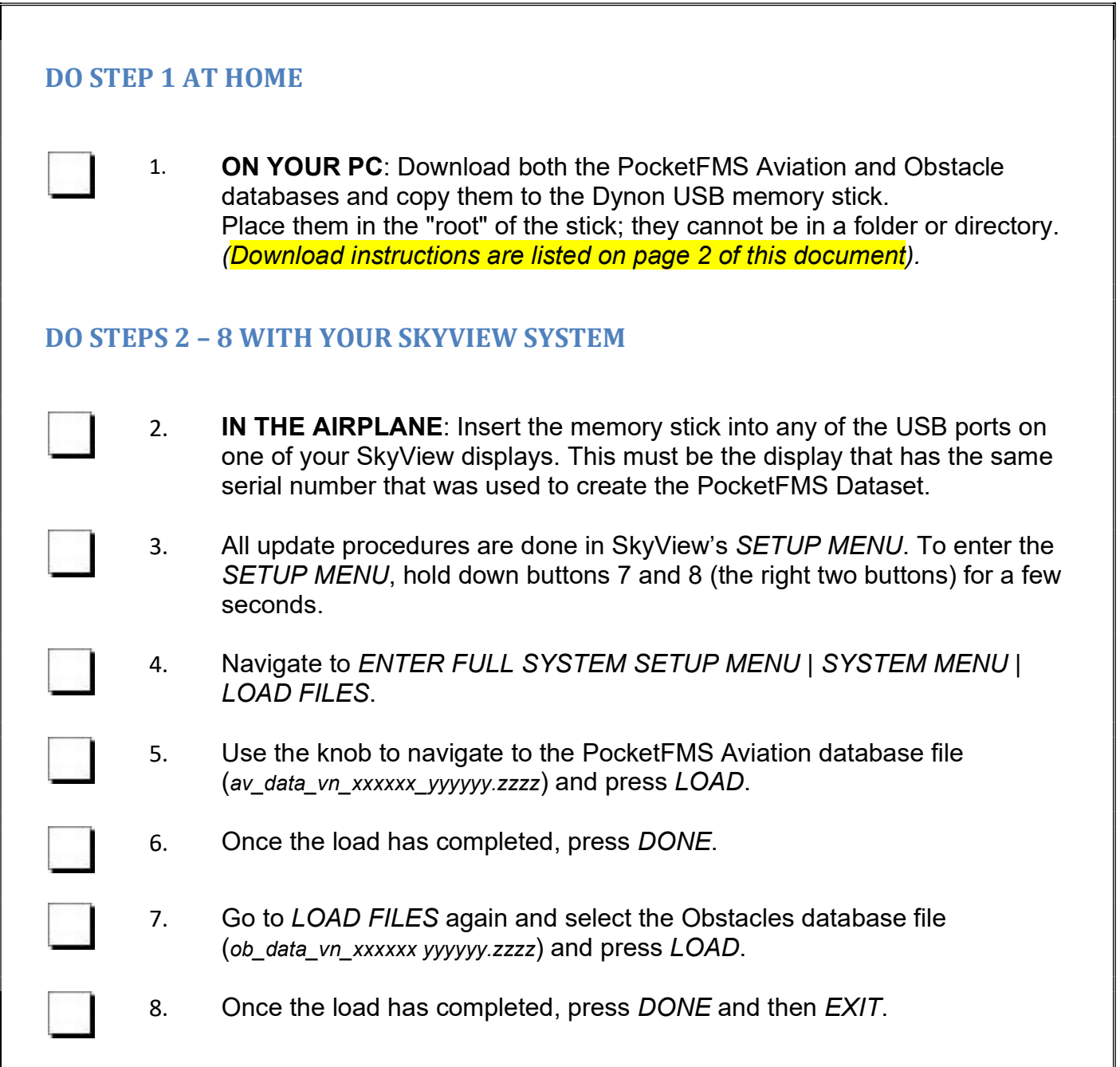

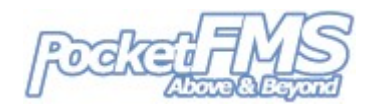

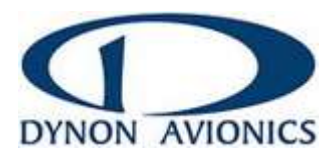

## Downloading your SkyView Dataset.

- 1. Point your browser to https://members.pocketfms.com (often referred to as the PocketFMS 'Members Only' website),
- 2. You will be asked to log in:
	- a. Type the email address you used to register with PocketFMS as the User name, and
	- b. Type the Registration Number that was sent to that email address as the Password.
- 3. On the left hand side of the screen there's a [Dynon Dataset] button you should press.
	- a. If this is the very first time you come to collect your Dataset, you will need to provide:
		- i. Your SkyView type (D700 or D1000) and
		- ii. Your SkyView's serial number.
		- b. If this is a recurring visit, your SkyView will have been remembered.
- 4. After a few moments of building your Dataset, the page will refresh and you will have two download links:
	- a. 'Download Aviation Data', and
	- b. 'Download Obstacle Data'.

You should download BOTH files and then proceed to the first page of this document for installation instructions on your SkyView

 $\triangleright$  You can also use the 2 links that are mentioned in the monthly reminder email message.

### Frequently asked questions.

#### I have 2 SkyViews (multi-panel setup); do I need to purchase 2 licences?

 Nope, you do not, provided those 2 SkyViews are connected via a SkyView Network. You DO need to install the Dataset on the SkyView whose serial number you entered on the website or it will refuse to load. The other panel will automatically update itself from the first panel.

#### My SkyView reports that the Dataset was not meant for this device.

 A Dataset will only load in the SkyView whose serial number was entered on the PocketFMS Members Only website. If you have a multi-panel setup, please load the Dataset in the proper SkyView. Otherwise you may have mistyped the serial number on the website and you will need to contact the PocketFMS Crew (www.pocketfms.com/contact). The serial number for which the Dataset is meant is enclosed in the file name: it's the 6-digit group between the version number and the cycle number.

#### I have a replacement SkyView and my Dataset will not load anymore.

 You will need to contact the PocketFMS Crew (www.pocketfms.com/contact) to have the serial number updated in their database. Please provide both the old and new serial numbers!